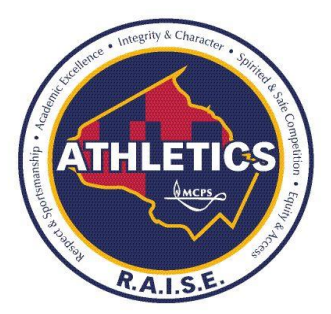

# *RETURN to R.A.I.S.E.* **PHASE 1 SUBMITTING ELECTRONIC SIGNATURES**

*This document provides guidance regarding the collection of parent/guardian electronic signatures during the period of school and office closures related to the COVID-19 pandemic (Closure Period).*

## **How to sign MCPS forms electronically**

The requirements for an electronic signature can be met several ways, including any of the following:

1) **Forms with Electronic Signature Ability** - If an MCPS form has a fillable electronic signature option, the signer may use that option.

#### **A. Adobe Reader or Adobe Acrobat:**

- 1. Open the fillable PDF document in either tool.
- 2. Click the Sign icon in the toolbar.
- 3. The Fill & Sign tool is displayed. Click Fill and sign.
- 4. All fillable fields are highlighted blue.
- 5. Locate the signature field on the PDF, click the Sign icon again, and then choose to Add Signature.
- 6. Save the document somewhere retrievable, and submit it.
- **B. Mac OS Preview:** Follow the Apple directions [here.](https://www.macrumors.com/how-to/digitally-sign-a-pdf-using-preview-on-mac/)

#### 2) **Forms and Documents without Electronic Signature Ability or User is Unable to Sign Form or Document Electronically**

#### **A. Option 1: E-mail with Attribution**

- 1. The parent/guardian must send an email from their personal or professional email account or an email address that is associated with a current or enrolling MCPS student;
- 2. The email should include the parent's date of birth (DOB) and the child's (DOB), along with the below typewritten statement;
- 3. The form(s) must be attached to the email; and
- 4. **The parent/guardian must agree with, complete, and cut and paste the following statement in the transmitting email:**

*"I agree that by typing my name and today's date below, and submitting the attached [insert number] documents titled [insert titles] by electronic mail, I am intending that the below constitutes and is the equivalent to my personal signature on the attached documents."*

Name Date **Date** 

### **B. Option 2: Email with Photo or PDF of Executed Document**

\_\_\_\_\_\_\_\_\_\_\_\_\_\_\_\_\_\_\_\_\_\_\_\_\_\_\_\_\_\_\_\_ \_\_\_\_\_\_\_\_\_\_\_\_\_\_\_\_\_\_\_\_\_\_\_\_\_

Parents/guardians may print the document or form, manually sign the document, take a photo of the document, and email the photo using a personal or professional email account or an email address that is associated with a current or enrolling MCPS student.

These processes are framed around Montgomery County Public Schools (MCPS) Regulation IGT-RA, User Responsibilities for Computer Systems, Electronic Information, and Network Security, and the Maryland Uniform Electronic Transactions Act, Maryland Commercial Law Code § 21-106 (2017). Under these laws and rules, electronic signatures satisfy the requirement that a document be "signed."